СОГЛАСОВАНО Главный метролог ФБУ «Нижегородский ЦСМ» Т.Б. Змачинская M.П.  $\sqrt{32}$  Mundal 2022г.

# Государственная система обеспечения единства измерений

Твердомеры SUBRAMAX T Методика поверки

MΠ 1600-080-22

## 1 Общие положения

1.1 Настоящая методика поверки (далее - методика) распространяется на твердомеры SUBRAMAX Т согласно эксплуатационной документации [1] и устанавливает метолы и средства их поверки.

1.2 Прослеживаемость при поверке твердомеров обеспечивается применением эталонов единиц величин и (или) средств измерений, применяемых в качестве эталонов единиц величин согласно Положению об эталонах [2] по государственным поверочным схемам [3]- [4], устанавливающие порядок передачи единиц или шкал величин от Государственного первичного эталона твердости по шкалам Роквелла и Супер-Роквелла ГЭТ30-2018 и Государственного первичного эталон единицы силы ГЭТ32-2011.

1.3 В методике поверки реализуются методы прямых измерений.

1.4 Интервал между поверкам - 1 год.

# 2 Перечень операций поверки средства измерений

2.1 Перечень операций поверки, распространяющихся на все виды твердомеров, приведен в таблице 2.1

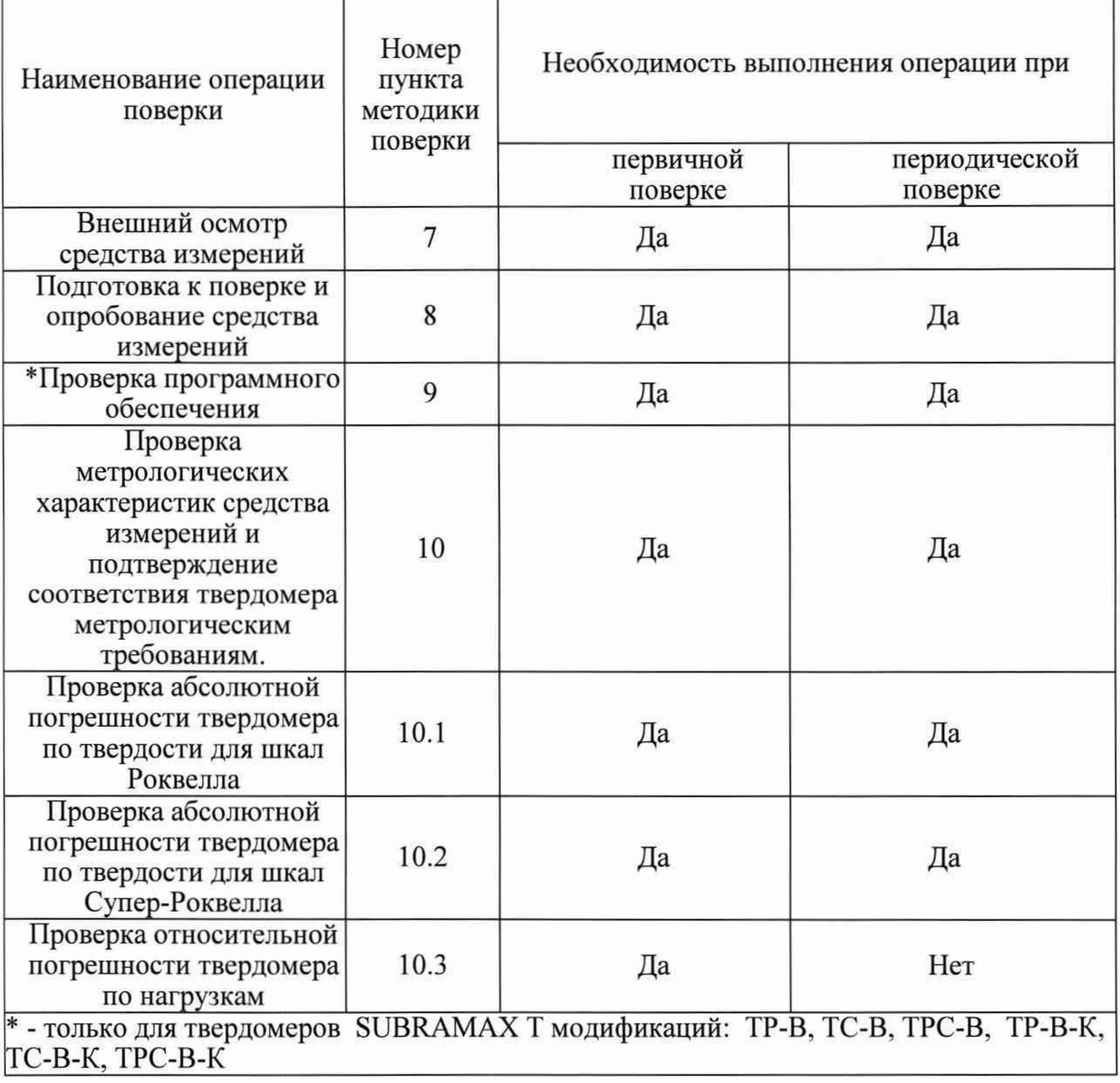

Таблица 2.1 - операции поверки

# **3 Требования к условиям проведения поверки**

При проведении поверки:

- температура окружающего воздуха должна быть в пределах плюс  $(20\pm5)$  °С;

- относительная влажность воздуха должна быть в пределах от 30 % до 80 %.

**4 Требования к специалистам, осуществляющим поверку**

Поверку выполняет один специалист, соответствующий требованиям 41 и 42 Критериев аккредитации [7].

### **5 Метрологические и технические требования к средствам поверки**

5.1 Метрологические и технические требования к средствам поверки приведены в таблице 5.1

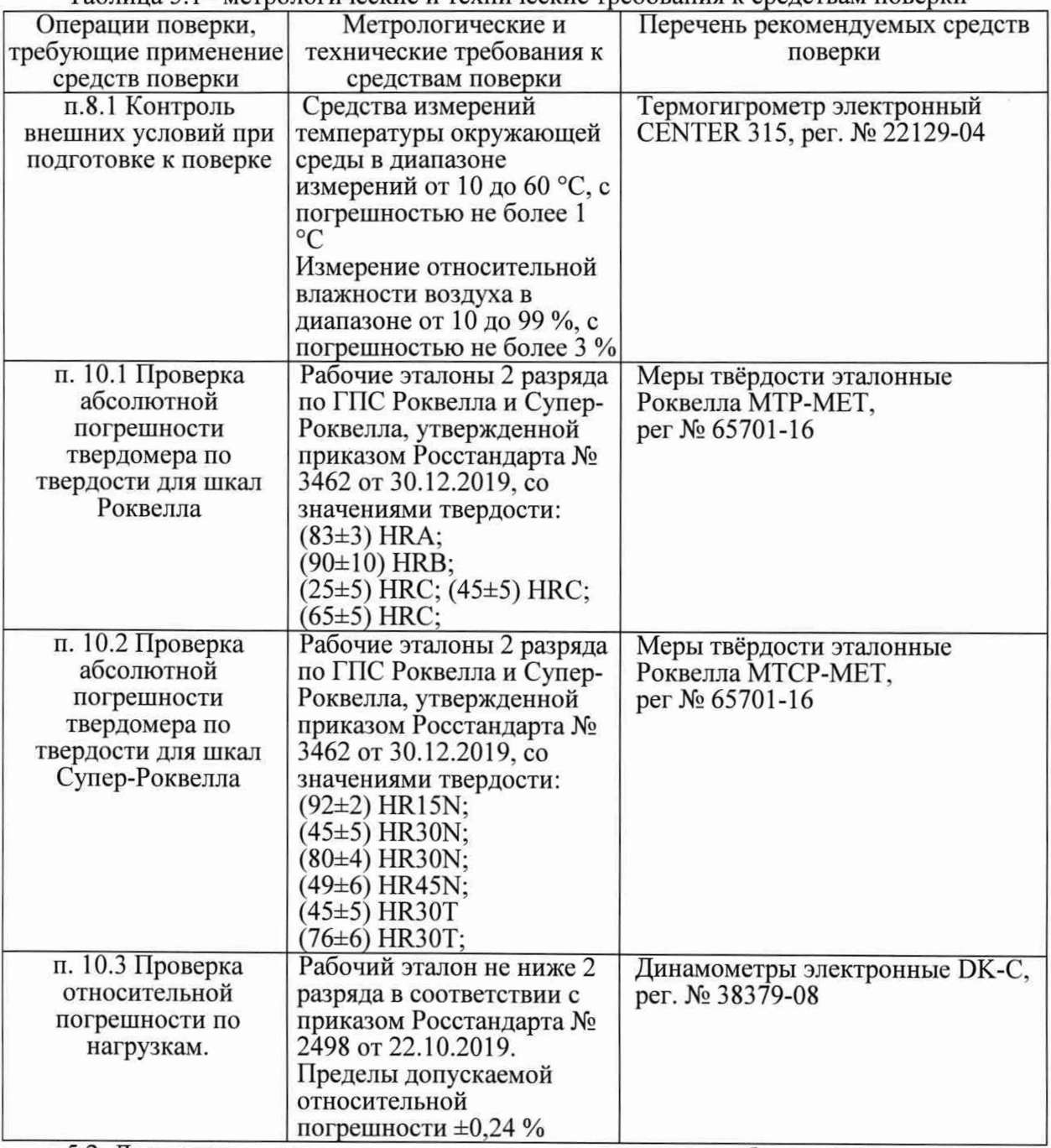

Таблица 5.1- метрологические и технические требования к средствам поверки

5.2 Допускается применение других средств поверки, обеспечивающих передачу единиц или шкал величин поверяемому средству измерений с точностью, предусмотренную государственными поверочными схемами.

5.3 Средства поверки должны иметь действующее свидетельство о поверке, эталоны-действующие свидетельства об аттестации.

5.4 В случае получения отрицательного результата при проведении одной из операций поверку прекращают, а твердомер признают не прошедшим поверку.

5.5 Допускается проведение поверки по отдельным шкалам и диапазонам измерений твердости, которые используются при эксплуатации. Соответствующая запись должны быть сделана в эксплуатационных документа и свидетельстве о поверке на основании решения эксплуатирующей организации.

#### **6 Требования (условия) по обеспечению безопасности проведения поверки**

6.1 Нормативно-правовые акты, требования по обеспечению безопасности и условий проведения поверки твердомеров с целью сохранения жизни и здоровья поверителей, не предусмотрены.

6.2 При проведении поверки следует соблюдать требования безопасности, предусмотренные эксплуатационной документацией на средства поверки, предусмотренные таблицей 5.1.

#### 7 **Внешний осмотр средства измерений**

7.1 При внешнем осмотре средства измерений, проверяют соответствие внешнего вида поверяемого твердомера сведениям из описания типа средства измерений.

7.2 При внешнем осмотре проверяется отсутствие коррозии и механических повреждений на поверхностях твердомера.

## **8 Подготовка к поверке и опробование средства измерений**

8.1 Перед началом проведения поверки убедиться, что внешние условия соответствуют требованиям раздела 3 методики поверки.

8.2 Твердомеры должны быть установлены таким образом, чтобы отсутствовали видимые на глаз колебания показаний измерительной системы твердомера.

8.3 При проведении опробования вращают маховик подъемного винта - он должен опускаться и подниматься плавно, без рывков и заеданий.

#### **9 Проверка программного обеспечения**

9.1 Проверка программного обеспечения (далее ПО) твердомеров проводится при помощи компьютера (далее ПК), подключенного к твердомеру:

- при подключении компьютера к твердомеру, на рабочем столе ПК появится ярлык ПО твердомера.

- открыть ярлык однократным нажатием правой кнопки мыши

- в появившемся контекстном меню ПО выбрать строчку «Свойства», после чего появится информационное окно, где отображена информация о наименовании ПО и номере версии.

9.2 Результаты проверки считаются положительными, если отображенные данные на ПК соответствуют требованиям таблицы 9.2

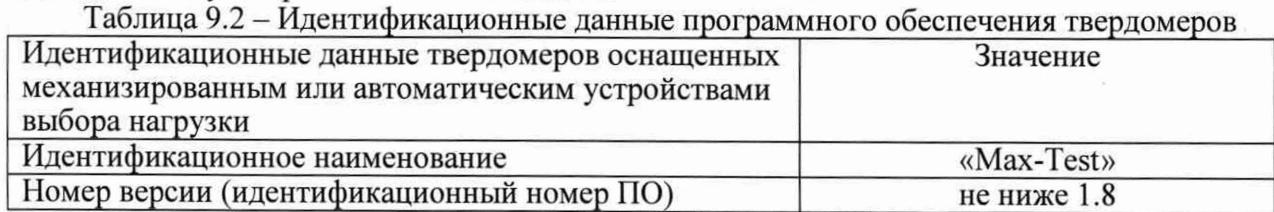

9.3 Номер версия программного обеспечения твердомера должна соответствовать требованиям, приведенным в описании типа средства измерений.

## **10 Проверка метрологических характеристик средства измерений и подтверждение соответствия твердомера метрологическим требованиям.**

10.1 Проверка абсолютной погрешности твердомера по твердости для шкап Роквелла.

10.1.1 При поверке твердомеров применяются меры твердости, согласно таблице 10.1.  $T_0$ блица 10.1

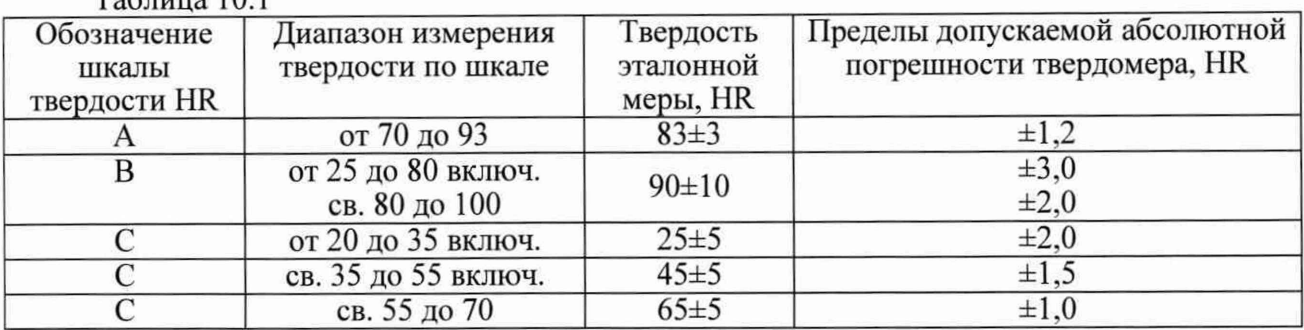

10.1.2 Выбранную эталонную меру устанавливают на рабочий стол твердомера и наносят один или два отпечатка для плотного прилегания к столу. Затем наносят пять отпечатков по всей рабочей поверхности меры и измеряют твердость. Далее снимают результаты измерений твердости и определяют погрешность твердомера по формуле (1).

10.1.3 Абсолютная погрешность твердомера рассчитывается по формуле:

$$
\Delta_{\rm H} = H_{\rm cp} - H_{\rm o} \qquad (1)
$$

где Н<sub>ср</sub> - среднее арифметическое результатов пяти измерений, HR;

Н<sub>о</sub> – число твердости, приписанное мере, HR.

10.1.4 Результаты поверки считаются положительными, если пределы допускаемой абсолютной погрешности твердомера не выходят за границы, установленные таблицей 10.1.

10.2 Проверка абсолютной погрешности твердомера по твердости для шкал Супер-Роквелла.

10.2.1 При поверке твердомеров применяются меры твердости, согласно таблице 10.2.

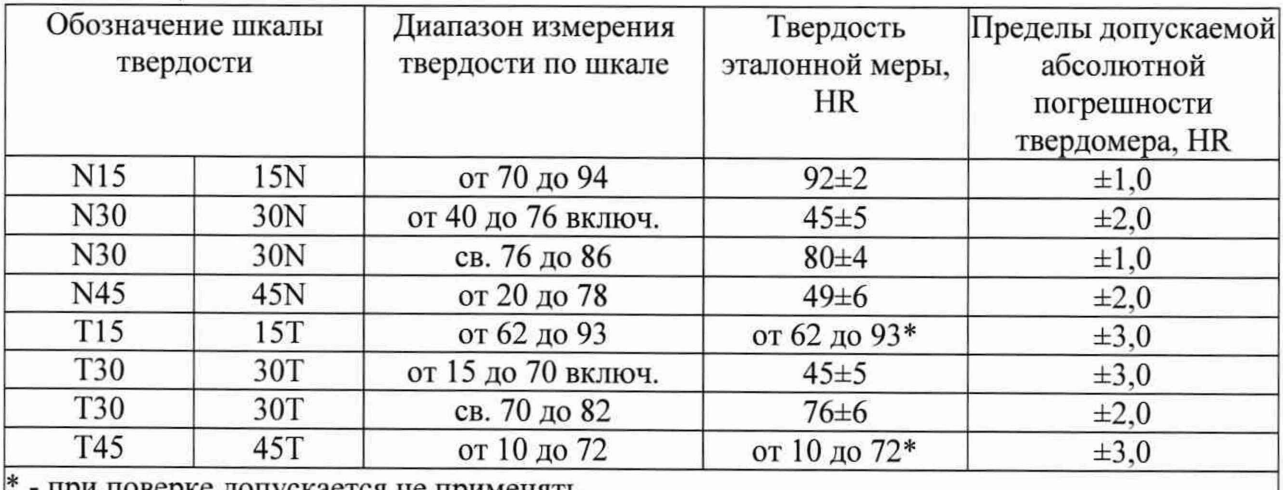

Таблица 10.2

при поверке допускается не применять

10.2.2 Выполнить операции поверки п. 10.1.2 - 10.1.3.

10.2.3 Результаты поверки считаются положительными, если пределы допускаемой абсолютной погрешности твердомеры не выходят за границы, установленные таблицей 10.2.

10.3 Проверка относительной погрешности по нагрузкам.

10.3.1 Определение относительной погрешности по нагрузкам проводится следующим образом. Снимают наконечник с твердомера и устанавливают динамометр на сжатие на его рабочий стол. Если наконечник снять невозможно или нецелесообразно, на динамометр устанавливается мера твердости Роквелла (любая) и нагружение динамометра производится совместно с мерой, нагрузками указанным в таблице 10.3. Перед нагружением, показания динамометра устанавливаются на нуль. Если на динамометр устанавливается мера твердости, то динамометр устанавливается на нуль вместе с мерой. Динамометр нагружают не менее трех раз. Относительная погрешность по нагрузке определяется по формуле (2)

$$
\Delta_{\rm o}F = \frac{F_{\rm o} - F_{\rm cp}}{F_{\rm o}} \cdot 100 \quad (2)
$$

где  $F_{cp}$  – среднее арифметическое результатов измерения силы динамометром, H;

 $F_0$  – измеряемое значение силы, H, рассчитываемое при необходимости как:

 $F_0 = 9,80665 \cdot F_{\text{okrc}}$ , где  $F_{\text{okrc}}$  – измеряемая нагрузка, кгс.

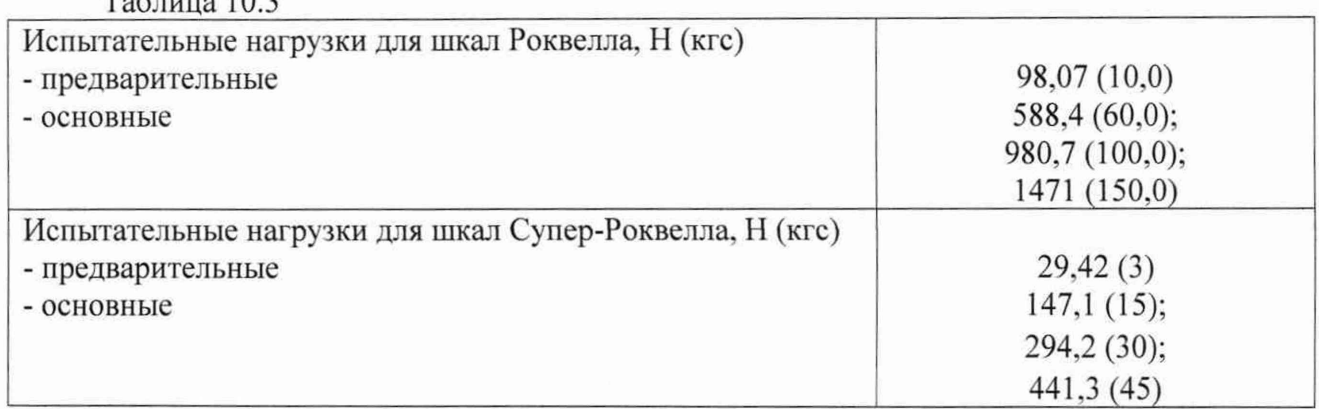

10.3.2 Относительная погрешность по нагрузкам, рассчитанная по формуле (2), для шкал Роквелла:

 $\pm 0.5\%$  для основных и  $\pm 2.0\%$  для предварительных

Относительная погрешность по нагрузкам, для шкал Супер-Роквелла

 $\pm 0,66\%$  для основных и  $\pm 2,0\%$  для предварительных

## 11 Оформление результатов поверки

11.1 При поверке ведется протокол, форма которого устанавливается организацией, проводящей поверку.

11.2 Сведения о результатах поверки в целях ее подтверждения должны быть переданы в Федеральный информационный фонд по обеспечению единства измерений согласно пункту 21 Порядка поверки [8].

11.3 При подтверждении средства измерений установленным метрологическим требованиям (положительный результат поверки) оформляется свидетельство о поверке согласно Требованиям к свидетельству [9]. На свидетельство наносится знак поверки согласно Требованиям к знаку поверки [10].

11.4 Если по результатам поверки соответствие метрологическим требованиям не подтверждается (отрицательный результат поверки), оформляется извещение о непригодности согласно пункту 26 Порядка поверки [8].

Заместитель начальника отдела промышленной метрологии ФБУ «Нижегородский ЦСМ» Инженер 2 кат. по испытаниям ФБУ «Нижегородский ЦСМ»

Е.Е. Гладышев

М.С. Баранов

## **Нормативные ссылки**

[1] Твердомеры SUBRAMAX Т. Руководство по эксплуатации

[2] Положение об эталонах единиц величин, используемых в сфере государственного регулирования обеспечения единства измерений. Утверждены Постановлением Правительства РФ №734 от 23.09.2010 (в ред. № 1355 от 21.10.2019)

[3] Государственная поверочная схема для средств измерений твердости по шкалам Роквелла и Супер-Роквелла. Утверждена приказом Росстандарта № 3462 от 30.12.2019 (в тексте - ГПС Роквелла)

[4] Государственная поверочная схема для средств измерений силы. Утверждена приказом Росстандарта № 2498 от 22.10.2019 (в тексте - ГПС силы)

[5] ГЭТ30-2018 Государственный первичный эталон твердости по шкалам Роквелла и Супер-Роквелла; <https://fgis.gost.ru/flmdmetrology/registry/12/items/574206>

[6] ГЭТ32-2011 Государственный первичный эталон единицы силы; <https://fgis.gost.rU/fundmetrology/registry/l>2/items/397917

[7] Критерии аккредитации и перечень документов, подтверждающих соответствие заявителя, аккредитованного лица критериям аккредитации. Утверждены приказом Минэкономразвития № 707 от 26.10.2020 (в тексте - Критерии аккредитации)

[8] Порядок проведения поверки средств измерений, требования к знаку поверки и содержанию свидетельства о поверке. Утверждён приказом Минпромторга России № 2510 от 31.07.2020. Приложение № 1 (Зарегистрирован в Минюсте России 20.11.2020 № 61033) (в тексте - Порядок поверки)

[9] Требования к содержанию свидетельства о поверке. Утверждёны приказом Минпромторга России № 2510 от 31.07.2020. Приложение № 3 (Зарегистрирован в Минюсте России 20.11.2020 № 61033) (в тексте - Требования к свидетельству)

[10] Требования к знаку поверки. Утверждёны приказом Минпромторга России № 2510 от 31.07.2020. Приложение № 2 (Зарегистрирован в Минюсте России 20.11.2020 № 61033) (в тексте - Требования к знаку поверки)